# SUPPORTING ALL STUDENTS

The expectations outlined on Factsheet 3 'Student and Teacher Expectations' are mandatory for staff and students of all levels. However, there are other key elements of teaching and learning programs that support engaging *all* students. These are explained in this section of the guide.

### **ACTIVITIES**

Teachers often create smaller tasks, journals, note taking, test questions or activities to teach your child the skills and knowledge they need. Completing these will help your child pass each subject. They are set on **GOOGLE CLASSROOM**.

When these tasks do not contribute to your child's grade, they will *not* be on Daymap. Daymap only includes the tasks that your child is graded on. They are still very important as they allow your child to learn and grow. You can check if your child is doing work by using the 'To Do' list in Google Classroom.

In negotiation with teachers for practical subjects (Science, the Arts, PE, Design and Tech or Home Economics), students may work with teachers to complete practical components of tasks at home. Teachers may send home packs and resources to support this. Parents should use Daymap to message teachers to seek advice on completing practical work safely.

#### ASSIGNMENTS AND TESTS

Teachers often help your child complete assignments by uploading templates and documents they can fill in on **GOOGLE CLASSROOM**. Tests may even be open-book, but this often means they require greater understanding and creativity to complete!

#### **COLLABORATION**

Research proves that students work better if they work with their peers to solve problems together. Teachers may set questions on Google Classroom that your child can discuss with their friends by posting, reading each other's answers, and commenting. **Students must follow our bullying and harassment policy and the expectations outlined in Factsheet 3 'Student and Teacher expectations' when engaging in collaborative learning activities.**

### ACCESSING DAYMAP THROUGH OUR APP

On our school Facebook page we have uploaded a video showing families how to access and use Daymap online to check student attendance at Zoom meetings and tasks set by teachers. This is also available on our website.

We also have an app that helps families access the Parent Portal. To install this app:

- 1. Go t[o http://www.pghs.sa.edu.au/Newsletter](http://www.pghs.sa.edu.au/Newsletter)
- 2. Click on 'Schoolzine App'.

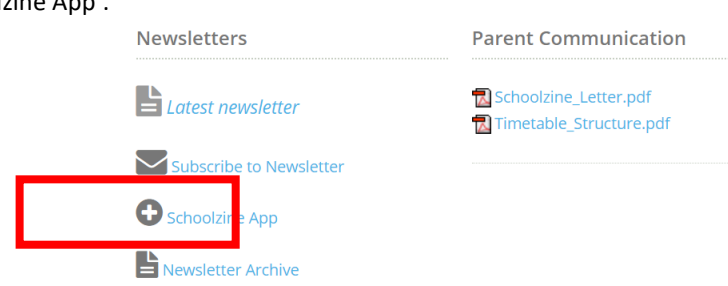

3. Installing the app is different according to the type of phone you use. Follow the instructions on this website to install your web app.

4. When you are asked to include an email, include **your own email that you have registered with the school** (do not enter your child's Google Classroom email). This will allow you to confirm your subscription to our newsletter and app. If you have changed emails, please update the school and we will confirm your access.

5. Update your permissions and notifications and follow the advice linked on our website and in each step. Please contact us on 08 8258 9855 if you would like help!

# ACCESS TO ZOOM AND USING GOOGLE CLASSROOM OFFLINE

### ACCESSING ZOOM

Zoom meetings will be shared via a hyperlink on Daymap/Google Classroom 5 minutes before the class begins.

Students must click on that link and follow the prompts to attend their class. If they do not attend a Zoom meeting, a text will be sent to each family using our attendance system. If students do not attend your Zoom meetings or attempt work each week, their teacher will contact the Year Level Coordinator who will contact home.

## ACCESSING GOOGLE CLASSROOM OFFLINE

Teachers are aware some students may have limited internet access. However, students can still view and edit Google doc, sheets and slide files offline! Follow the simple process below:

- 1. Open Google Chrome.
- 2. Sign into your Google Drive.
- 3. Click on the Cog, then select Settings.

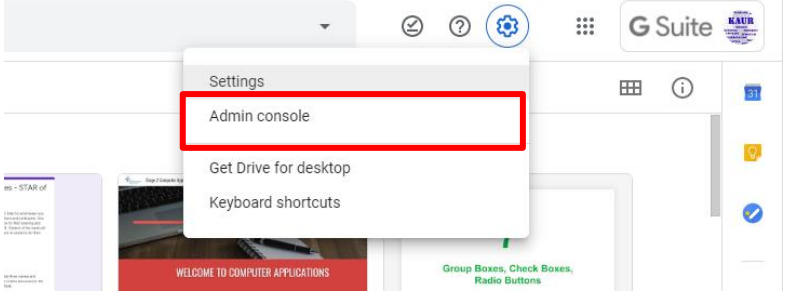

4. Click on the checkbox "Offline" as shown below:

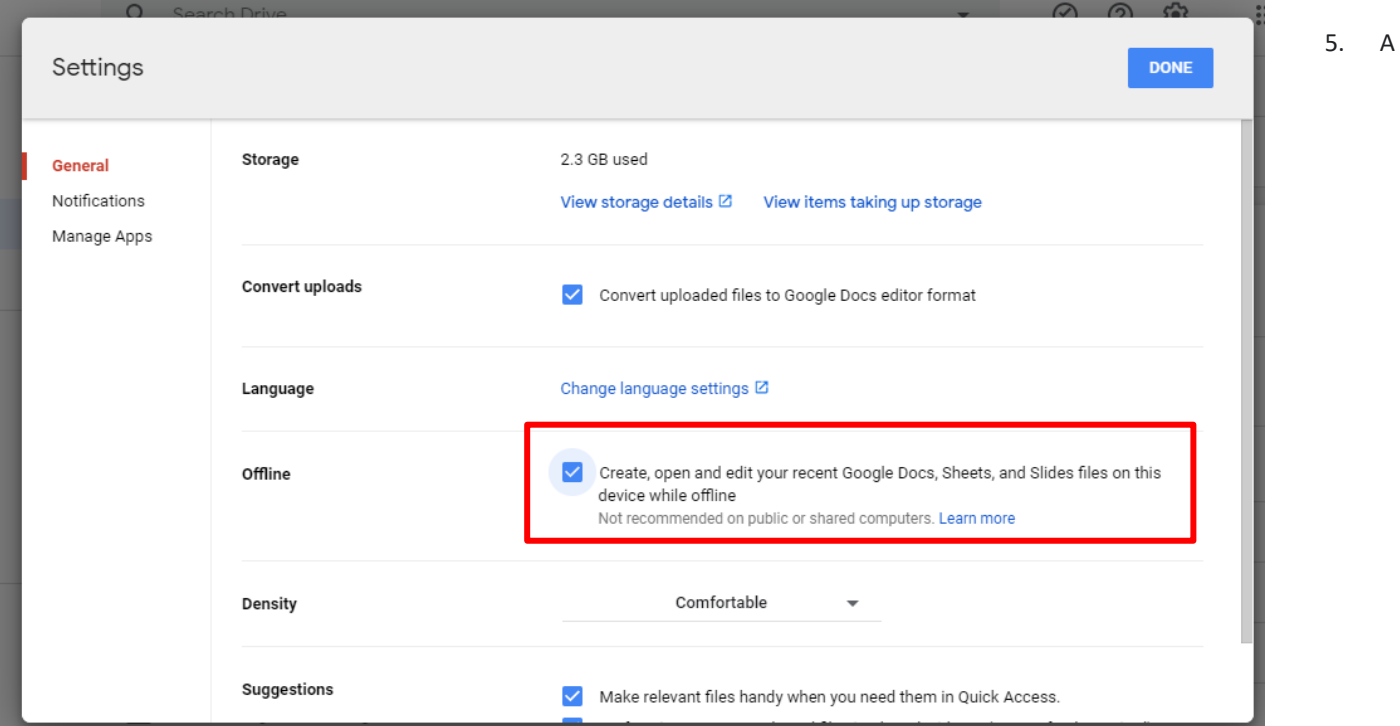

notification will appear on the bottom left corner telling you that Google Drive is preparing your files. Wait for the banner to disappear.

6. Now your files are ready to be accessed offline!

**Parent note: students should connect to the internet at least once a day for 5-10 minutes with their finished work open. This 'syncs' the drive.**

**This means your child's teacher can see the work they have done and provide feedback!**